Coreinfo Keygen Full Version For PC

# [Download](http://evacdir.com/accumbens/clumpy/irrationally&miele/precipitation/ZG93bmxvYWR8VUgxTTI1amRueDhNVFkxTkRRek5qWTFPSHg4TWpVNU1IeDhLRTBwSUZkdmNtUndjbVZ6Y3lCYldFMU1VbEJESUZZeUlGQkVSbDA.Q29yZWluZm8Q29.establish)

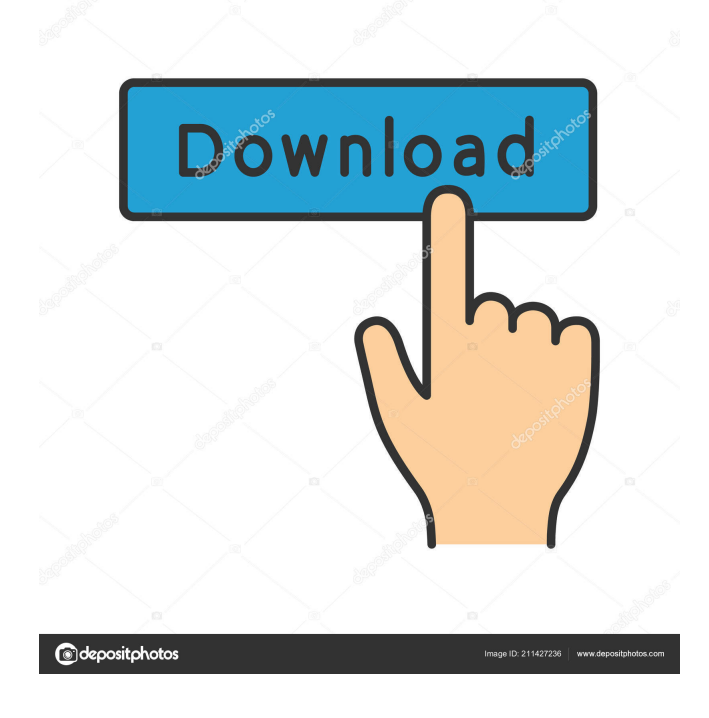

#### **Coreinfo Crack+ [Mac/Win] [March-2022]**

\* Displays the amount of memory and how it is allocated to physical processors, groups and sockets. \* Displays the number of physical and logical processors. \* Displays the cache map for the four CPU caches and the unified cache. \* Displays the NUMA node map. \* Displays the list of sockets on which the processor connects to. \* Displays the list of processors on each socket. \* Displays information about hyperthreading. \* Displays information about logical processors. \* Displays information about microcode. \* Displays information about additional resources. Coreinfo Cracked Accounts Commands: GetLogicalProcessorInformation: Displays information on each processor. GetLogicalProcessorInformation -e|-e Enable extended mode. GetLogicalProcessorInformation -p|-p Processors group. GetLogicalProcessorInformation -g|-g Number of logical processors. GetLogicalProcessorInformation -w|-w Number of processors. GetLogicalProcessorInformation -s|-s Socket number. GetLogicalProcessorInformation -p|-p List of logical processors. GetLogicalProcessorInformation -n|-n List of logical processors per socket. GetLogicalProcessorInformation -g|-g List of logical processors per socket. GetLogicalProcessorInformation -a|-a List of sockets. GetLogicalProcessorInformation -m|-m List of logical processors per socket. GetLogicalProcessorInformation -f|-f List of sockets. GetLogicalProcessorInformation -c|-c List of logical processors per socket. GetLogicalProcessorInformation -c|-c List of sockets. GetLogicalProcessorInformation -u|-u List of logical processors per socket. GetLogicalProcessorInformation -u|-u List of sockets. GetLogicalProcessorInformation -o|-o List of processors. GetLogicalProcessorInformation -o|-o List of processors per socket. GetLogicalProcessorInformation -e|-e Enable extended mode. GetLogicalProcessorInformation -p|-p Processors group. GetLogicalProcessorInformation -g|-g Number of logical processors. GetLogicalProcessorInformation -w|-w Number of processors. GetLogicalProcessorInformation -s|-s

#### **Coreinfo Crack [Mac/Win]**

Breakpoints, Bookmarks & Debugging The application can be set to launch the debugger when a certain crash occurs. This enables you to inspect the registers, watch the content of memory and capture the actions of the user while the application crashes. The debugger can be used not only for debugging but also for analyzing. For example, you can use it to analyze the values of registers, the arguments passed in system calls, the size of buffers and the memory allocated by the kernel. Also, you can set up a breakpoint to examine and monitor the execution path of any given function. The debugger displays a breakpoint and a keyboard shortcut corresponding to the assigned action. For example, when you place a breakpoint on the 'MSG\_METH\_SIZE' system call, you can choose from the following actions: This means that, when a particular function is called, the debugger will display the message, the call arguments and the current thread context (if any). Debug Settings: Settings for the debugger can be used for configuring the behaviour of the kernel debug messages and the breakpoints. It also includes the debugger itself, which is actually the software that collects the information of the registers, disassembles the instructions and traces the execution path. The settings can be set through a configuration file or by using the command line. The GUI has a dedicated page for configuring the settings. The configuration file includes settings for the kernel debugging messages, the breakpoints and the features of the debugger. The settings can be divided into three categories: Debug Settings - General The 'ShowDebugProcCallers' value indicates whether debug information should be displayed for system calls. The default value is 'Off'. Setting this value to 'On' will make sure that whenever an application makes a system call, the debugger will display the method that was called. This setting can be configured in the 'Menu: Tools: Options: Debug: General: Debug Settings'. The default value is set to 'Off'. The 'ShowDebugProcCallers' value indicates whether debug information should be displayed for system calls. The default value is 'Off'. Setting this value to 'On' will make sure that whenever an application makes a system call, the debugger will display the method that was called. This setting can be configured in the 'Menu: Tools: Options: Debug: General: Debug Settings'. The default value is set to 'Off'. Debug Settings - Kernel Debugging Kernel debugging options include the additional resources 81e310abbf

## **Coreinfo Crack+ Full Version PC/Windows [March-2022]**

[..] Coreinfo displays information about the processor and memory from which you can determine the type of processor in your system and whether it is running 64-bit mode, or 32-bit mode. To be able to do so, Coreinfo reads information about the processor from the processor itself. This information can be obtained by reading the data stored in the flags register using the IDM (Interlocked Instruction Read) instruction. [..] Through the use of Coreinfo, you can find out whether your processor supports hyper-threading, virtualization and NUMA and memory mapping, all information the system must perform in order to be able to use this technology. To use this program, you just need to download and execute the corresponding executable file. Once Coreinfo is installed, you must run it, then select the type of information you want to gather. [..] As a prerequisite to reading information, you must connect your system to the network, select the desired switch and then access it through a web browser. Once the system is connected to the network, you can run Coreinfo to gather information about the processor and memory and learn if it is running 32-bit mode or 64-bit mode. To be able to check this, you must run the application in user mode and open the flags register to access the bits located on the corresponding positions. [..] You can see that some features are missing and it is necessary to run this application with administrative rights, since some of the features it does not provide. However, this is not the case. Through Coreinfo, you can check if your processor supports and is executing hyper-threading, and if it is, how many. You can check if it is able to switch between the logical processors, what the capabilities of each core are, whether the processor can access the cache on the basis of the page, whether it is able to run on a 64-bit address space and many other features. [..] The maps shown above, are the CPU, socket and memory maps. These are 2 different ways of representing information regarding a processor in the system. The first one shows where the information is physically located on the processor, whereas the second one shows where the information is logically located. The next image shows a 1GB page. The next image shows a 8-way set associative directory that shows the page of physical memory. The next image shows the capabilities of the processors in your system. In the socket

### **What's New In Coreinfo?**

<b><span style="font-size: 12.0pt">- The Open-source coreinfo tool</span></b><b><span style="font-size: 12.0pt">- <a href=" This software is the result of the work of many developers, the links below can be used for finding out more about each one of them.  $\langle b \rangle$   $\langle$ span style="fontsize: 12.0pt">- Github</span></b> This is the official repository that hosts this package.  $\langle$ b><span style="font-size: 12.0pt">-Documentation</span></b> This is the official documentation for this package.  $$ Packages</span></b> These are the official Linux and Windows packages.  $**>**$ **span style="font-size: 12.0pt">- CRAN</span></b> This is** the official package for CRAN.  $< b<$ span style="font-size: 12.0pt">- Changelog $<$ /span> $<$ /b> This is the official changelog for this package. **<bs** <span style="font-size: 12.0pt">- Code Review</span></b> This is the official code review process for this package.  $\langle$ b>  $\langle$ span style="fontsize: 12.0pt">- Suggestion</span>&lt

# **System Requirements:**

The full engine is built upon the Steam Engine Source Engine and also uses the Quake 3 Doom3 engine as its base. (The modified Quake 3, not the vanilla Quake 3). It can be used on any platform where the Quake 3 and Source engine are available. The game contains many custom textures and objects including a brand new Custom Doom3 Bot, user-built aircrafts and vehicles, terrain and NPCs. It also has a brand new procedural sky with texture and custom animated sky particles. The game includes a polished user interface, the most advanced quest and scripting

[https://gainvestwp.s3.us-east-2.amazonaws.com/wp-content/uploads/2022/06/05174236/Endless\\_Reader.pdf](https://gainvestwp.s3.us-east-2.amazonaws.com/wp-content/uploads/2022/06/05174236/Endless_Reader.pdf) <https://kyivartweek.com/wp-content/uploads/2022/06/latbap.pdf> https://www.boostcanada.io/wp-content/uploads/2022/06/Japanese Eye Screensaver.pdf [https://yukoleather.net/wp-content/uploads/2022/06/Scan\\_and\\_Sort\\_it\\_Lite.pdf](https://yukoleather.net/wp-content/uploads/2022/06/Scan_and_Sort_it_Lite.pdf) <https://futurestrongacademy.com/wp-content/uploads/2022/06/Illustrate.pdf> <https://un-oeil-sur-louviers.com/wp-content/uploads/2022/06/Beamgun.pdf> <http://www.medvedy.cz/wp-content/uploads/phiwea.pdf> <http://www.vinergie.net/wp-content/uploads/2022/06/lavezyr.pdf> <https://worldwidedigitalstore.com/wp-content/uploads/2022/06/phylcel.pdf> [https://confiseriegourmande.be/wp-content/uploads/2022/06/Electrical\\_Calculator.pdf](https://confiseriegourmande.be/wp-content/uploads/2022/06/Electrical_Calculator.pdf)